# **Tissu for Fabric Documentation**

*Release 0.1-alpha*

**Thierry Stiegler**

July 17, 2014

#### Contents

#### [1 About](#page-4-0) 1 about 1 about 1 about 1 about 1 about 1 about 1 about 1 about 1 about 1 about 1 about 1 about 1 about 1 about 1 about 1 about 1 about 1 about 1 about 1 about 1 about 1 about 1 about 1 about 1 about 1 about 1 abou

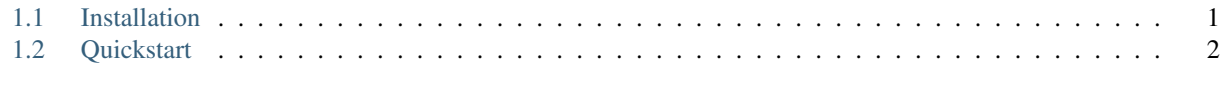

## [2 Indices and tables](#page-10-0) 7

# **About**

<span id="page-4-0"></span>[Fabric](http://fabfile.org) is an incredible tool to automate deployement of application or administration of remote machines. As Fabric's function are rather low-level, you'll probably quickly see a need for managing different environnements like *production*, *staging*...

Tissu give you the hability to define your environement (the remote machines) and the role of each machine.

Tissu's features are:

- a simple convention
- settings à la [Django](http://www.djangoproject.com)
- settings with python file

Contents:

## <span id="page-4-1"></span>**1.1 Installation**

Tissu is on [pypi.](https://pypi.python.org/pypi/tissu/)

### **1.1.1 Setuptools**

```
easy_install -U tissu
```
#### **1.1.2 PIP**

We are not stabe for the moment, so you need the extra argument –pre

pip install --pre tissu

## **1.1.3 Source code**

- Get the source from [Tissu's GitHub](http://github.com/thierrystiegler/tissu)
- run python setup.py install.

# <span id="page-5-0"></span>**1.2 Quickstart**

### **1.2.1 Use the role mechanism of tissu in your fabfile.py**

First, you need to install tissu...

So create your fabfile.py with these lines of code.

```
import os, sys
current_dir = os.path.dirname(os.path.abspath(_file_))
sys.path.append(current_dir)
```
**from fabric.api import** \* **from tissu.tasks import** \*

We need to add the current directory to sys.path. Without these lines the environmement loader can't load any settings.

Now you have 3 tasks, *e* and *tissu\_init*.

```
$ fab -1Available commands:
   e Environnement loader
   tissu_init Init the settings scaffolding
   tissu_print Print FABRIC env dict and TISSU settings public properties
```
Now you have to generate the default settings scaffolding. That's the purpose of *tissu\_init*. By default, Tissu need a python module "settings.default".

Now, launch the taks *tissu\_ini*

```
$ fab tissu_init
[localhost] local: mkdir -p settings
[localhost] local: touch settings/__init__.py
settings/default.py written
```
Done.

Now tissu had everithing he need for handle your first environment.

```
.
-- fabfile.py
-- settings
    -- default.py
    -- __init__.py
```
Create a new file in settings foo.py, with this sample of code.

```
# My first environnement
SERVER_A = {
 "user" : "foo",
 "hostname" : "localhost",
 "password": "password",
}
SERVER B = \{"user" : "foo",
 "hostname" : "server.example.org",
```

```
"key": "/home/foo/.ssh/id_rsa.pub"
}
FABRIC_ROLES = {
   "db": [SERVER_A],
   "web": [SERVER_B],
}
```
We can load our first environnement

fab e:foo Environment foo sucessfully loaded :)

Done.

We will add some tasks in order to do something with this environement.

```
def hello():
   run("echo hello && uptime")
@roles("db")
@task
def hello_db():
   hello()
@roles("web")
@task
def hello_web():
   hello()
@roles("all")
@task
def hello_all():
   hello()
```
Now you have three new tasks :

- hello\_db will execute hello to the *SERVER\_A*, because it is in the role *db*.
- hello\_web will execute hello to the *SERVER\_B*, because it is in the role *web*.
- hello all will execute hello in all remote machines.

Note: The role *all* is automaticly generate by tissu. Note: You have to setup the foo settings with real remote machines.

A example of what you get when you try these tasks :

```
$ fab e:foo hello_db hello_web hello_all
Environment foo sucessfully loaded :)
[thierry@localhost:22] Executing task 'hello_db'
[thierry@localhost:22] run: echo hello && uptime
[thierry@localhost:22] out: hello
[thierry@localhost:22] out: 16:17:57 up 13 days, 6:02, 5 users, load average: 0,16, 0,31, 0,38
[thierry@localhost:22] out:
[thierry@192.168.0.19:22] Executing task 'hello_web'
[thierry@192.168.0.19:22] run: echo hello && uptime
[thierry@192.168.0.19:22] out: hello
[thierry@192.168.0.19:22] out: 16:18:00 up 13 days, 6:02, 5 users, load average: 0,23, 0,32, 0,38
[thierry@192.168.0.19:22] out:
```

```
[thierry@192.168.0.19:22] Executing task 'hello_all'
[thierry@192.168.0.19:22] run: echo hello && uptime
[thierry@192.168.0.19:22] out: hello
[thierry@192.168.0.19:22] out: 16:18:00 up 13 days, 6:02, 5 users, load average: 0,23, 0,32, 0,3
[thierry@192.168.0.19:22] out:
[thierry@localhost:22] Executing task 'hello_all'
[thierry@localhost:22] run: echo hello && uptime
[thierry@localhost:22] out: hello
[thierry@localhost:22] out: 16:18:00 up 13 days, 6:02, 5 users, load average: 0,23, 0,32, 0,38
[thierry@localhost:22] out:
```
#### **1.2.2 Retrieve the settings loaded by tissu**

We assume that you have a foo.py settings created.

First we add a new settings : *BAR*, our foo settings become :

:: # My first environnement

```
SERVER_A = { "user" : "thierry", "hostname" : "localhost", "password": "cordonchat",
}
SERVER_B = { "user" : "thierry", "hostname" : "192.168.0.19", "password": "cordonchat"
}

}
BAR = "foo"
```
In our fabfile, we add a new task that print us the value of BAR.

```
@task
def bar():
    from tissu.conf import settings
    puts("BAR value is: %s" % getattr(settings, "BAR", "not found !"))
```
When we don't specify any environnement we've got :

```
$ fab bar
BAR value is: ERROR !
```
Done.

And when we use our foo environement we've got :

```
$ fab e:foo bar
Environment foo sucessfully loaded :)
BAR value is: foo
```
Done.

Additionnaly, Tissu add the settings into the fabric env.

**@task def** envbar(): **from fabric.api import** env puts("BAR value from env is: %s " % getattr(env.my\_settings, "BAR", "not found !"))

And then we got :

\$ fab e:foo envbar Environment foo sucessfully loaded :) BAR value from env is: foo

Done.

**CHAPTER 2**

**Indices and tables**

- <span id="page-10-0"></span>• *genindex*
- *modindex*
- *search*
- API doc